## **PAGO DE RECIBOS DESDE LA SEDE ELECTRÓNICA DE LA UV (sede.uv.es)**

Acceder a la Sede Electrónica de la UV (sede.uv.es) y pulsar en el icono "Mis Trámites", desde la página inicial:

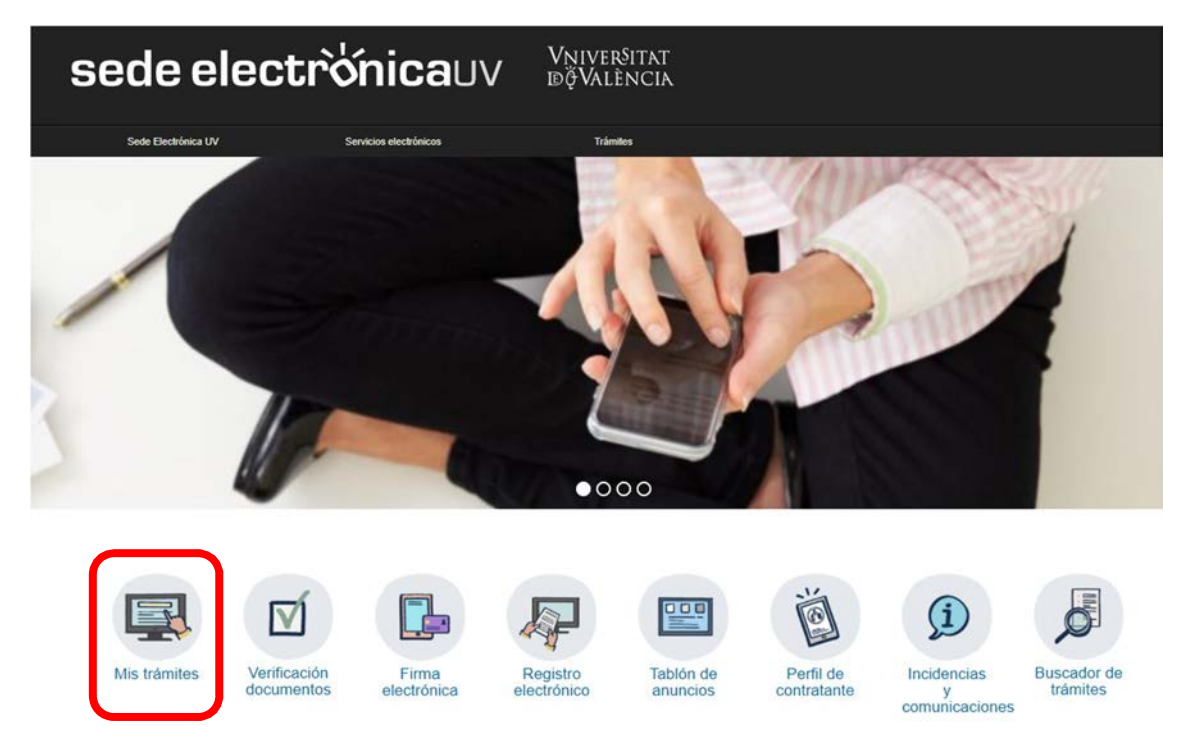

Elegir "Usuario de la Universitat" e identificarse (usuario y contraseña de correo electrónico).

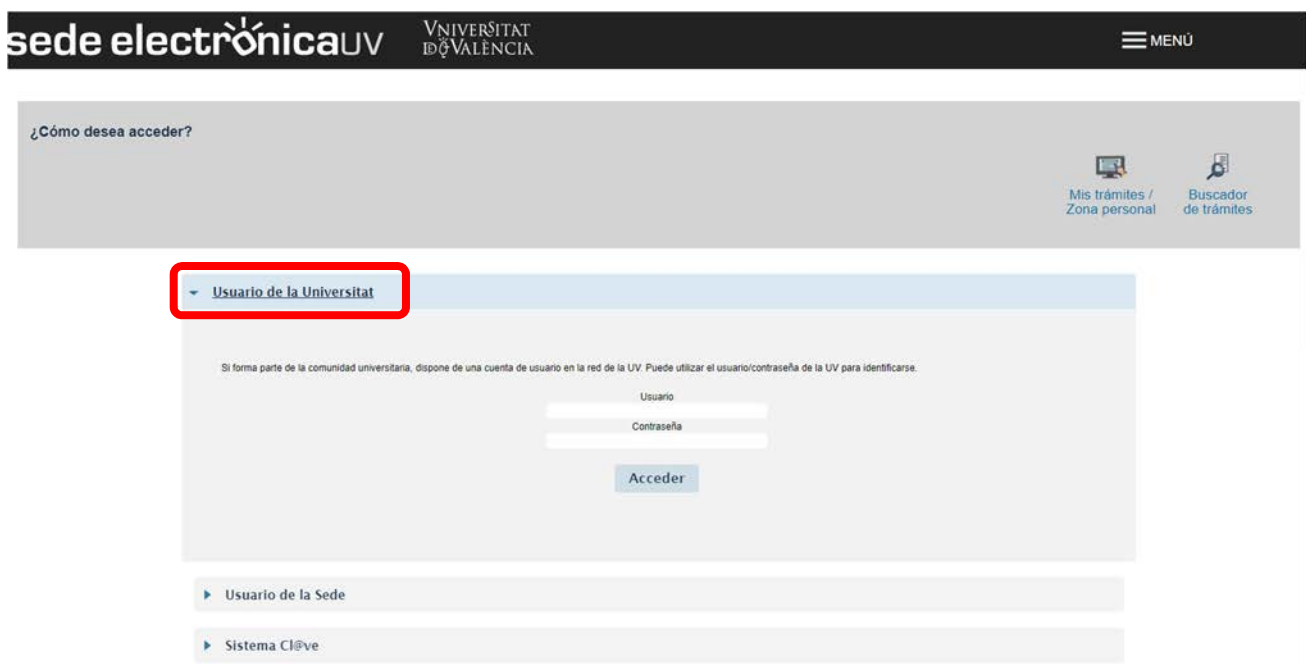

Pulsar sobre la carpeta "Recibos", que muestra todos nuestros recibos generados. Pulsar sobre "Acciones" del recibo deseado y "Pago directo".

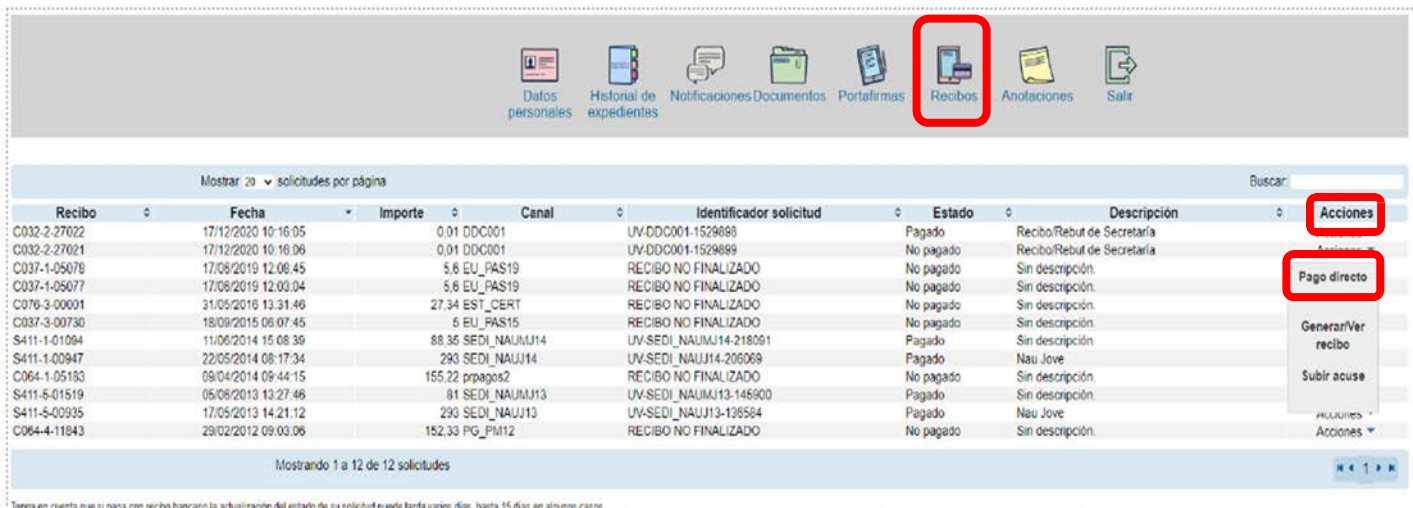

## *Consejos para realizar el pago electrónico*

Una vez continuamos con el proceso telemático:

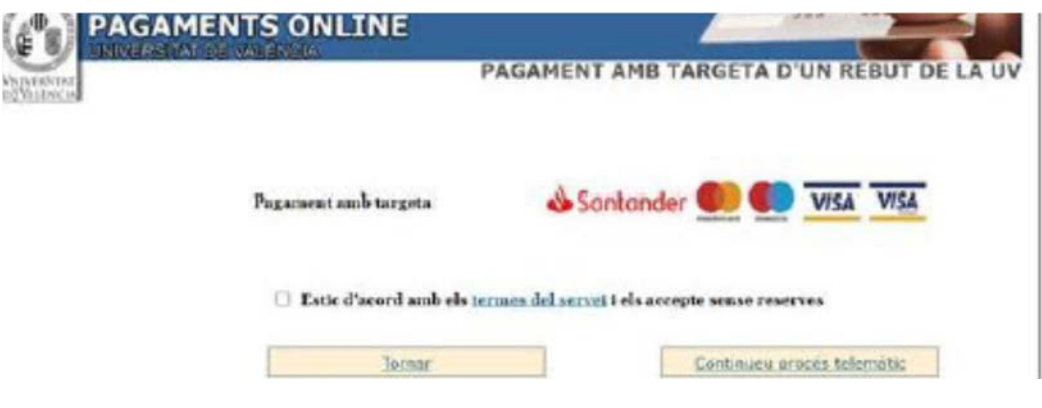

Si pulsamos el botón de volver: Vamos a poder efectuar el pago del mismo en cualquier momento posterior. Imaginemos que continuamos el proceso porque realmente queremos realizar el pago:

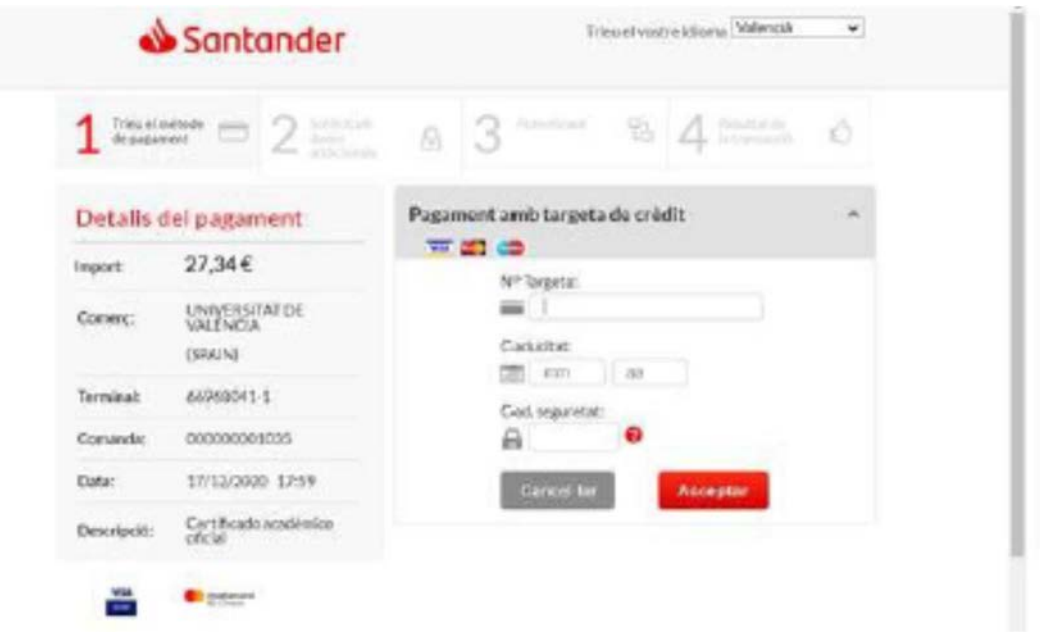

*En ese momento saltamos a la pasarela de pagos*. Si pulsamos cancelar, vamos a poder efectuar el pago del mismo en cualquier momento posterior.

Si pulsamos aceptar y todos los datos son correctos se realiza el pago real.

Si cerramos el navegador o la ventana, el recibo se va a quedar bloqueado unos instantes y sólo podremos intentar pagarlo de nuevo cuando haya pasado un tiempo mínimo.